## DLM Test Administration Monitoring Kite Collector

## Using the Collector App

Observations are completed through a mobile application called Kite Collector. The app can be downloaded onto devices from the Apple App Store or on Google play. The App Store offers both iPhone/iPod Touch and iPad versions of the app. Apple devices must be running iOS® 10 or 11, and Google devices must be running Android 5 and above.

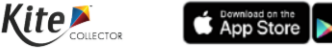

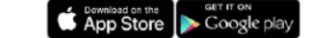

After downloading, all state and local education agency staff will use a single login to collect anonymous data about DLM testlet administration. An example is provided below. Please replace the bolded letters with your state's two-letter abbreviation to login:

> **Client Name: Atlas User Name: StateUserEG** Password: AtlasEG

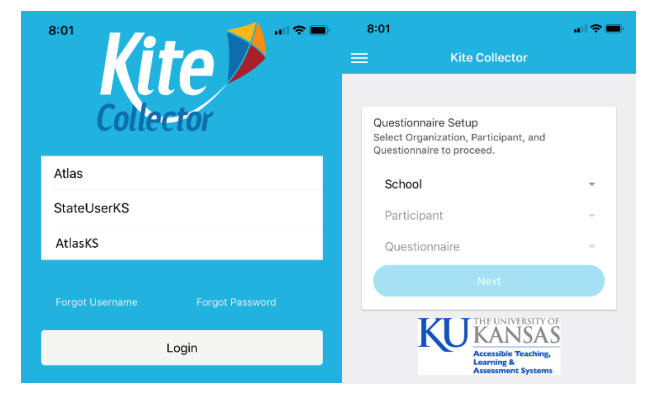

- 1. Click on the down arrow beside school a pop up will appear.
- 2. Click on **Kansas School**, then OK
- 3. Click on the down arrow beside Participant a pop up will appear.
- 4. Click on **Kansas, User**, then OK
- 5. Click on Questionnaire a pop up will appear.
- 6. Click on appropriate choice (**DLM Computer-Delivered Testlet or DLM Teacher-Administered Testlet**), then OK.

## **Test Observation**

Enter Observer Name

Select Subject (ELA – Reading, ELA – Writing, Mathematics, or Science)

- 1. Preparation/Set up
	- a. Location
		- b. Testing device
			- b.1. List any other testing devices used
		- c. Testlet Information Page (TIP) teacher referred to TIP before administration, teacher referred to TIP during administration, teacher did not have TIP
	- d. Materials Use/Set-up
		- d.1. List any substitute materials the test administrator used
- 2. Administration
	- a. Test administrator behaviors
	- b. For ELA Reading testlets only: Test administrator behaviors
	- c. For ELA Writing testlets only: Test administrator behaviors
	- d. Student behaviors
		- d.1. Did the student ask the test administrator a question?
		- d.2. If you answered yes, please record the question
	- e. Did the student complete the testlet?
		- e.1. If NO, why was testlet not complete?
	- f. Student response mode
- 3. Accessibility
	- a. Accessibility features used for part or all of the testlet
	- b. Did the student have difficulty with accessibility?
		- b.1. If YES, describe the problem and what the test administrator did.
- 4. Observer Evaluation
	- a. Rate the student's overall engagement during the session
	- b. Other observer comments